## HITACHI **Inspire the Next**

# **L200 Series Inverter Quick Reference Guide**

#### Single-phase Input 200V Class

- Three-phase Input 200V Class
- Three-phase Input 400V Class

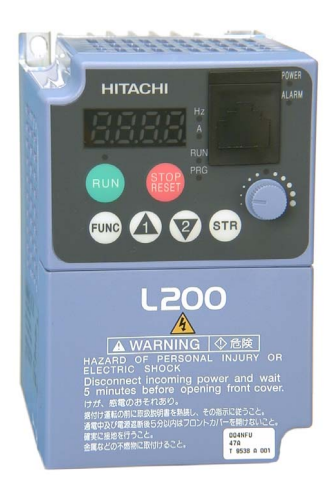

Hitachi Industrial Equipment Systems Co., Ltd.

Manual No. NB6601XA • September 2004

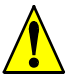

*Caution: Be sure to read the L200 Inverter Manual and follow its Cautions and Warnings for the initial product installation. This Quick Reference Guide is intended for reference use by experienced users in servicing existing installations.*

### **Power Circuit Terminals**

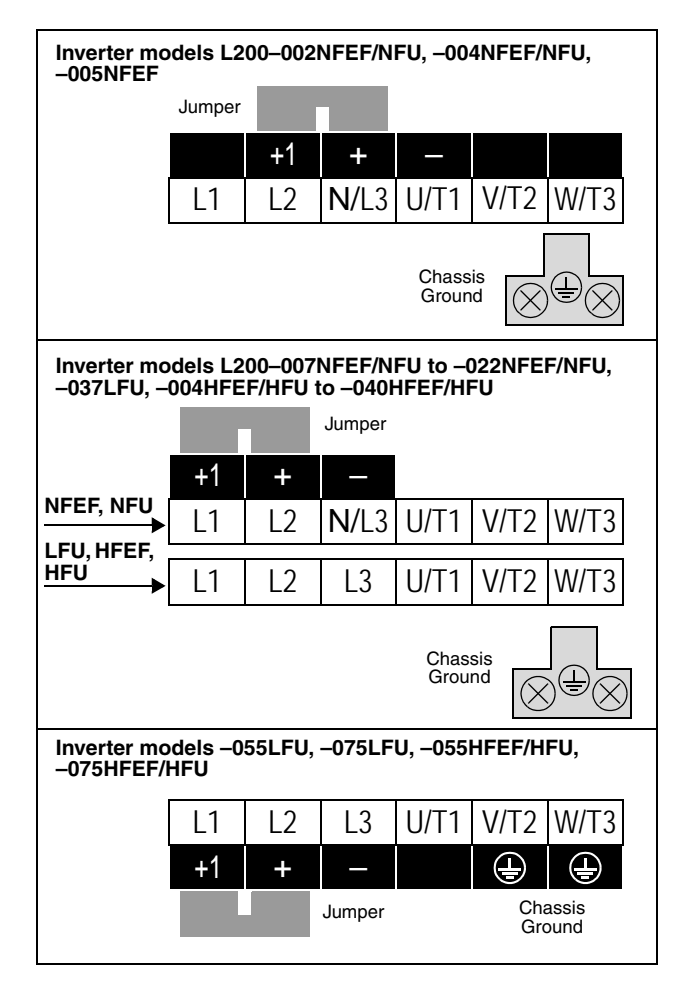

### **Control Circuit Terminals**

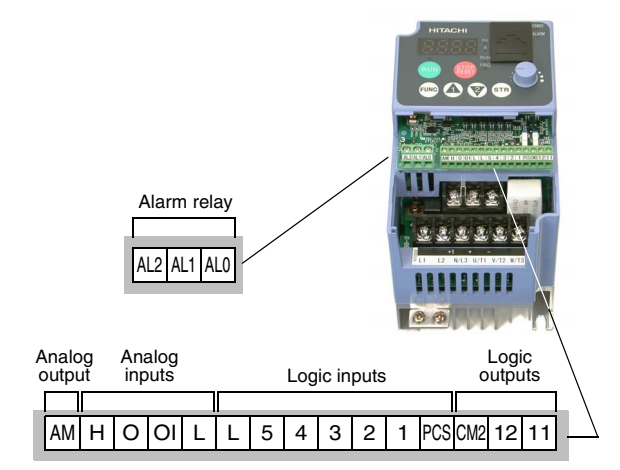

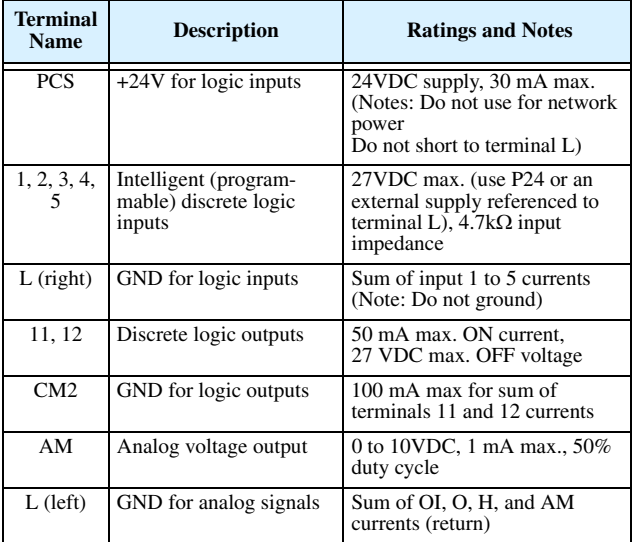

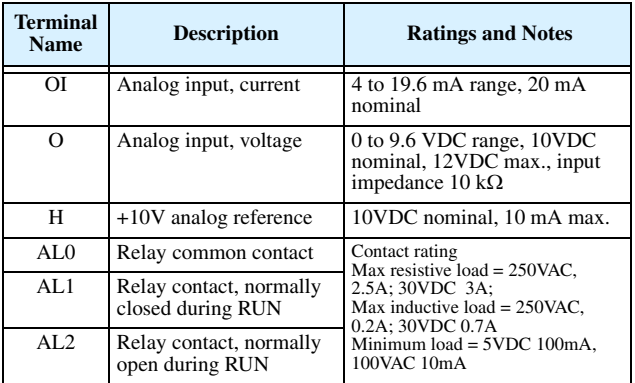

## **Basic Wiring Diagram**

The following wiring diagram shows the power and motor connections for basic operation. The optional signal input wiring supports external Fwd and Rev Run command, and a speed potentiometer.

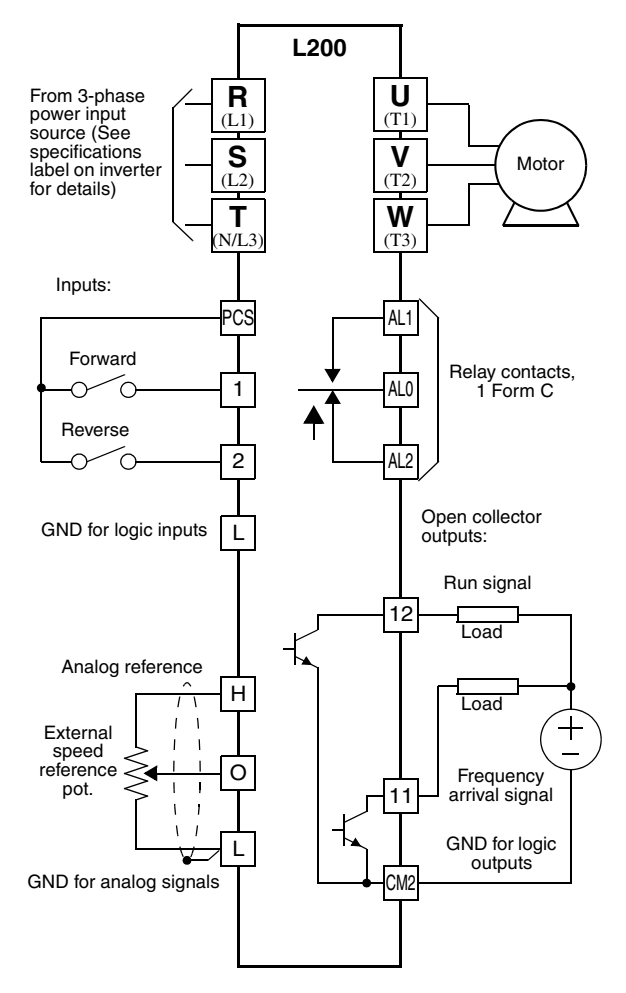

### **Inverter Keypad Operation**

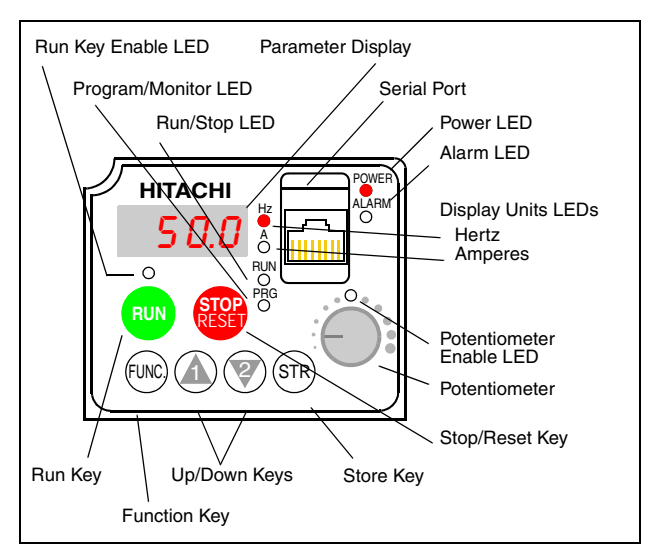

- **Run/Stop LED** ON when the inverter output is ON and the motor is developing torque, and OFF when the inverter output is OFF (Stop Mode).
- **Program/Monitor LED** ON when the inverter is ready for parameter editing (Program Mode). It is OFF when the parameter display is monitoring data (Monitor Mode).
- **Run Key Enable LED** ON when the inverter is ready to respond to the Run key, OFF when the Run key is disabled.
- **Run Key** Press this key to run the motor (the Run Enable LED must be ON first). Parameter F004, Keypad Run Key Routing, determines whether the Run key generates a Run FWD or Run REV command.
- **Stop/Reset Key** Press this key to stop the motor when it is running (uses the programmed deceleration rate). This key will also reset an alarm which has tripped.
- **Potentiometer**  Allows an operator to directly set the motor speed when the potentiometer is enabled for output frequency control.
- **Potentiometer Enable LED** ON when the potentiometer is enabled for value entry.

(continued, next page...)

- **Parameter Display** A 4-digit, 7-segment display for parameters and function codes.
- **Display Units: Hertz/Amperes** One of these LEDs will be ON to indicate the units associated with the parameter display.
- **Power LED** ON when the power input to the inverter is ON.
- **Alarm LED** ON when the inverter in Trip Mode.
- **Function Key** This key is used to navigate through the lists of parameters and functions for setting and monitoring parameter values.
- **Up/Down Keys** Use these keys alternately to move up or down the lists of parameter and functions shown in the display, and to increment/ decrement values.
- **Store Key** When the unit is in Program Mode and the operator has edited a parameter value, press the Store key to write the new value to the EEPROM.

### **Keypad Navigation Map**

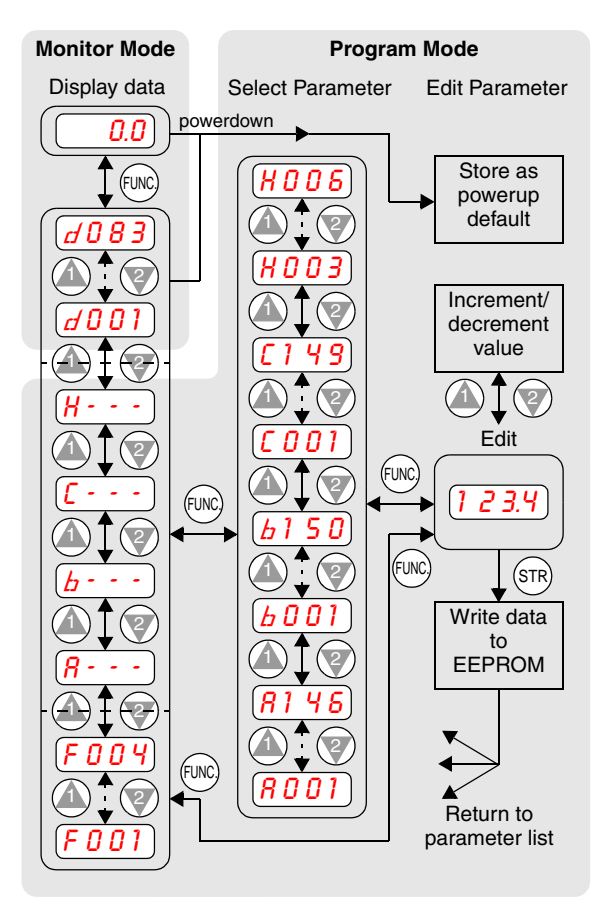

### **Powerup Test**

The Powerup Test procedure uses minimal parameter settings to run the motor. The procedure describes two alternative methods for commanding the inverter: *via the inverter keypad*, or *via the logic terminals*.

- Check power input and motor output wiring (see page 4 diagram).
- If using logic terminals for testing, verify correct wiring on [PCS], [FW], [H], [O], and [L] (bottom row) per the diagram on page 4.
- Reverse [RV] input wiring (defaults to terminal [2]) is optional.

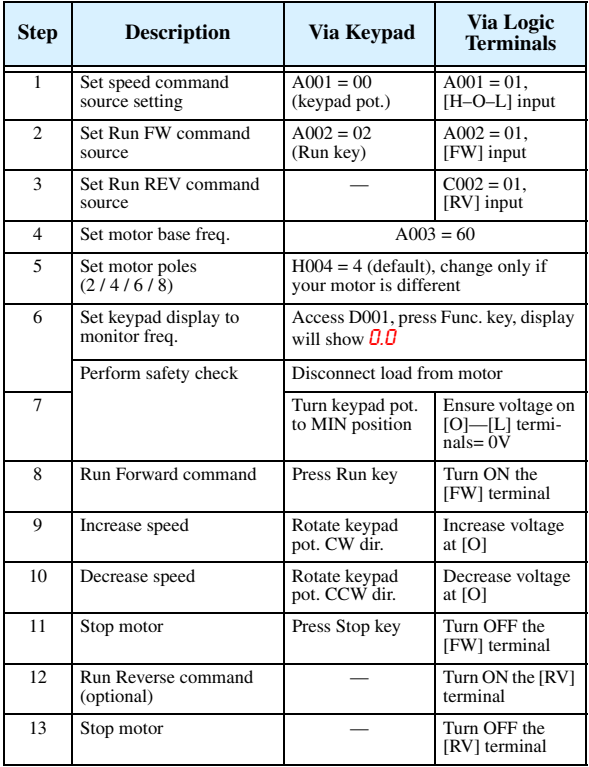

### **Error Codes**

The L200 series inverters will trip on over-current, over-voltage, and under-voltage to protect the inverter. The motor output turns OFF, allowing the motor to free-run to a stop. Press the Stop/Reset key to reset the inverter and clear the error.

#### **Basic Error Codes**

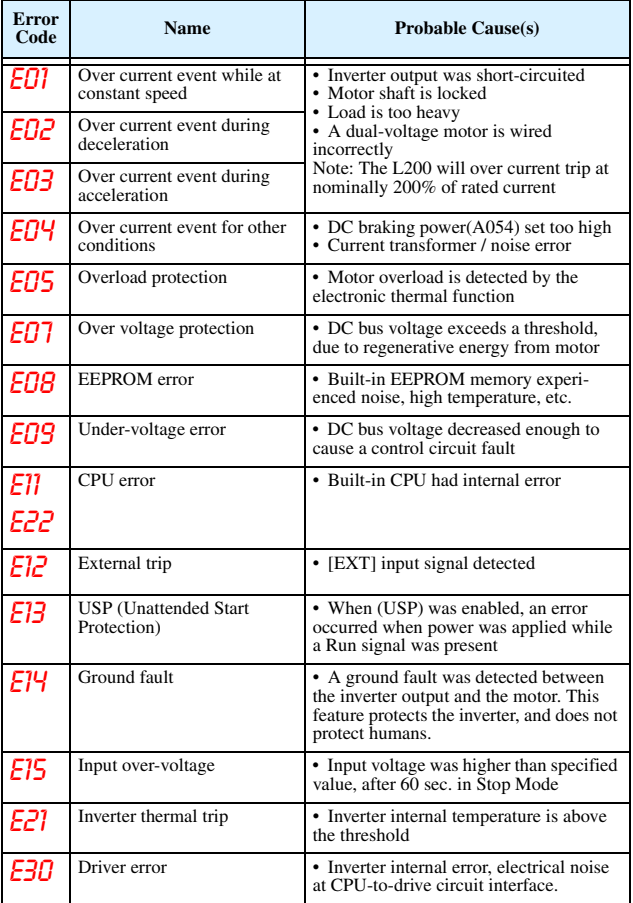

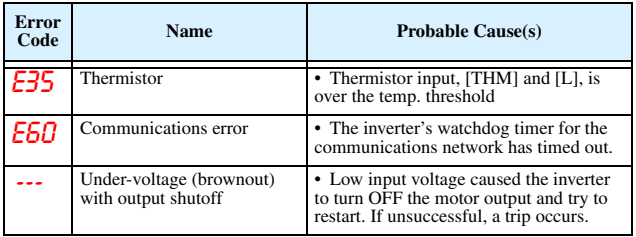

#### **Error Trip Conditions**

Use function code D081 to access the error trip conditions for the current error as shown in the table below. Use the Up and Down arrow keys to scroll through the trip condition parameters.

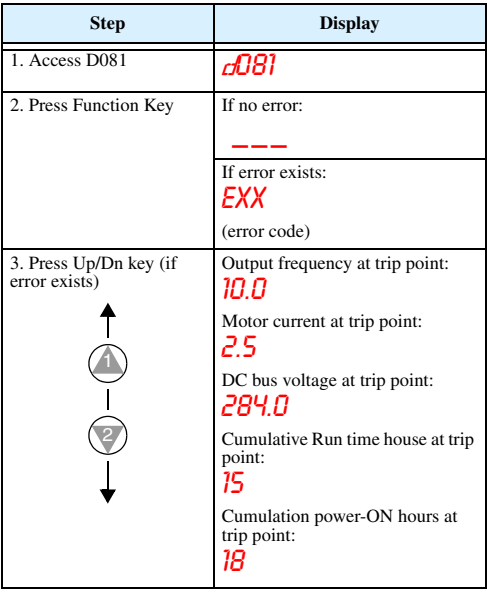

#### **Restoring Factory Default Settings**

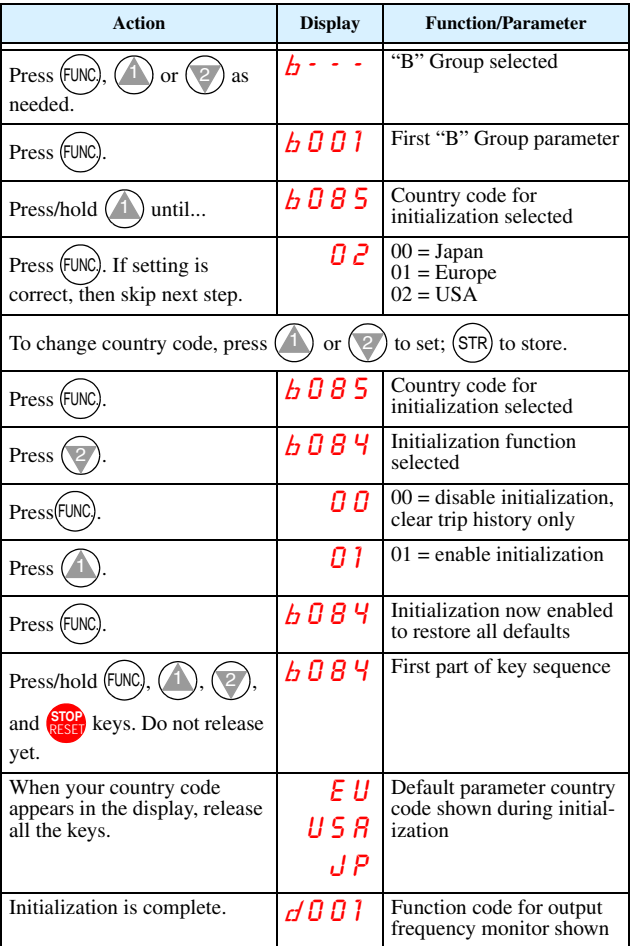

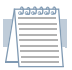

*Note: After initializing the inverter, use the Powerup Test on page 8 to get the motor running again.*

### **Parameter Tables**

#### **"D" Group: Monitoring Functions**

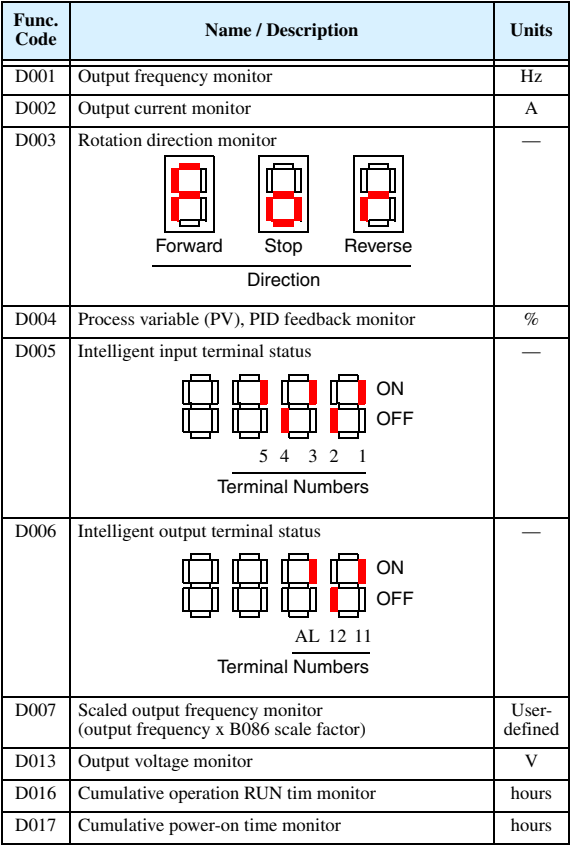

#### **Trip History and Inverter Status**

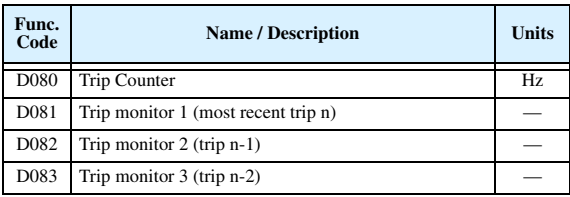

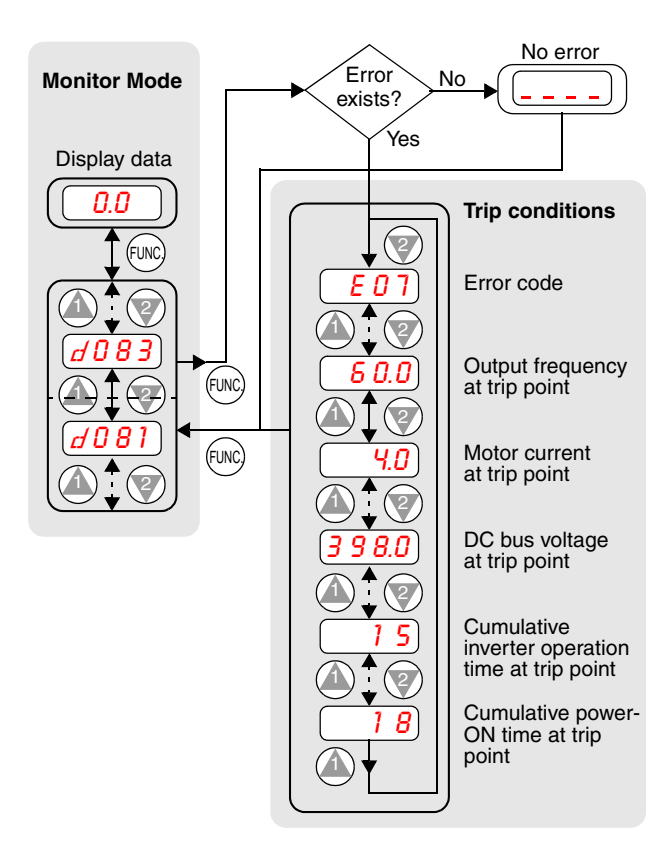

Parameter tables for user-settable functions follow these conventions:

- Some parameters have 2nd motor equivalents, indicated by the x2xx parameter codes in the left-most column.
- Some parameters specify an option code. Where applicable, the options codes will be in a bulleted list in the Name/Description column.
- The default values apply to all models unless otherwise noted for each parameter...  $-$  FEF (Europe)  $/$  – FU (U.S.)
- Some parameters cannot be edited during Run Mode, and certain Software Lock settings (B031) can prohibit all edits. If in doubt, place the inverter in Stop Mode or consult the inverter manual for details.

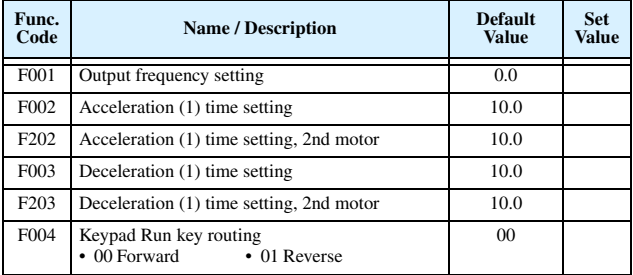

#### **"F" Group: Main Profile Parameters**

#### **"A" Group: Standard Functions**

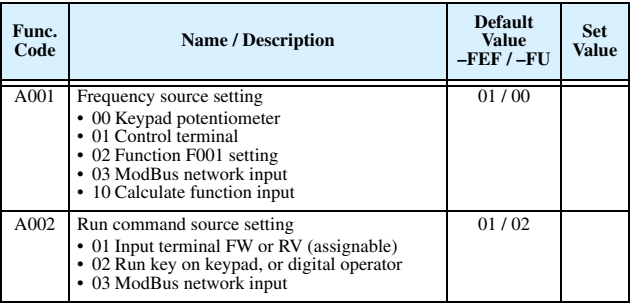

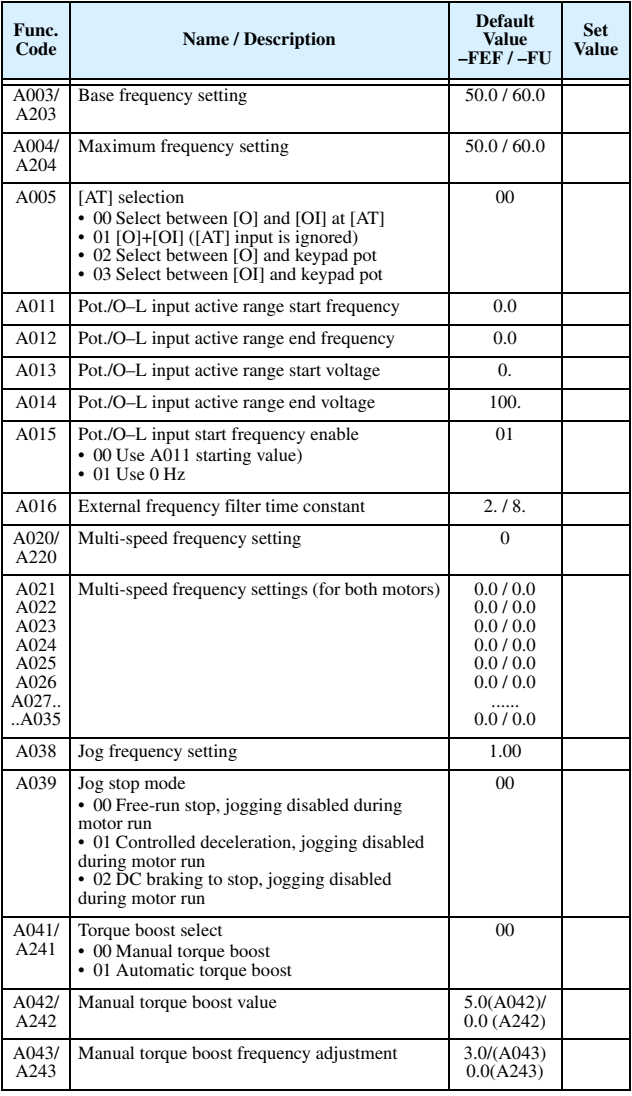

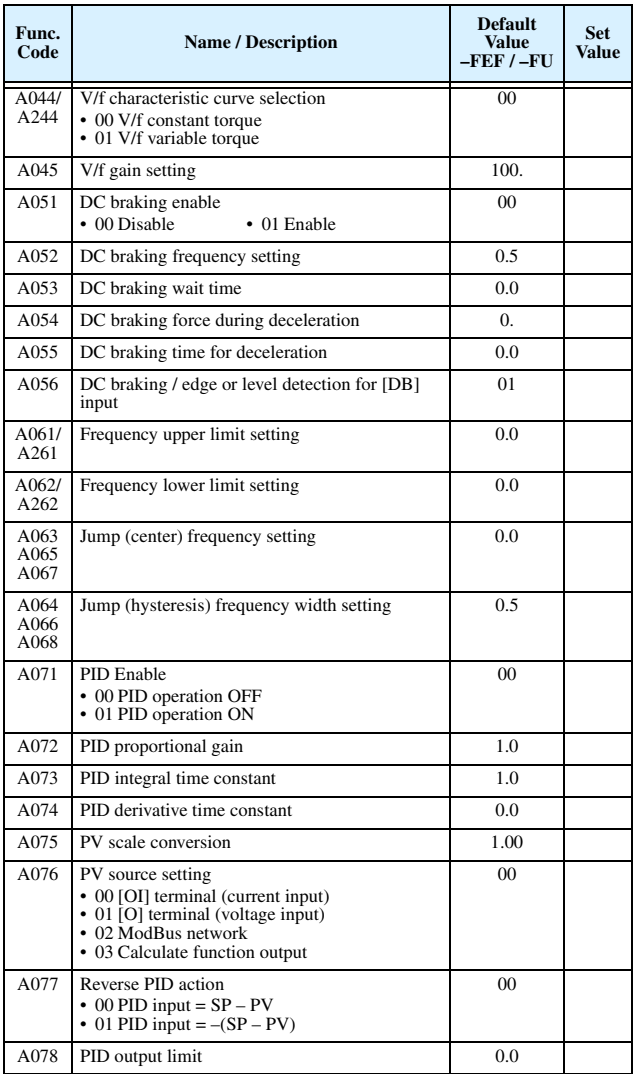

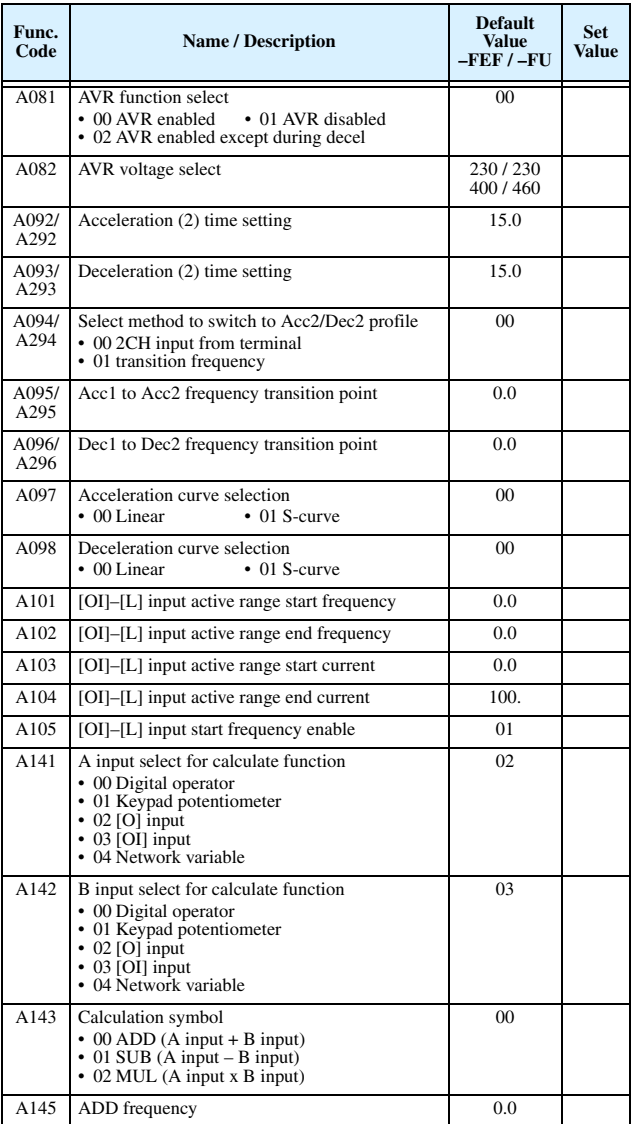

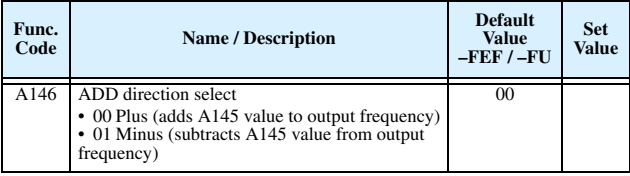

### **"B" Group: Fine-tuning Functions**

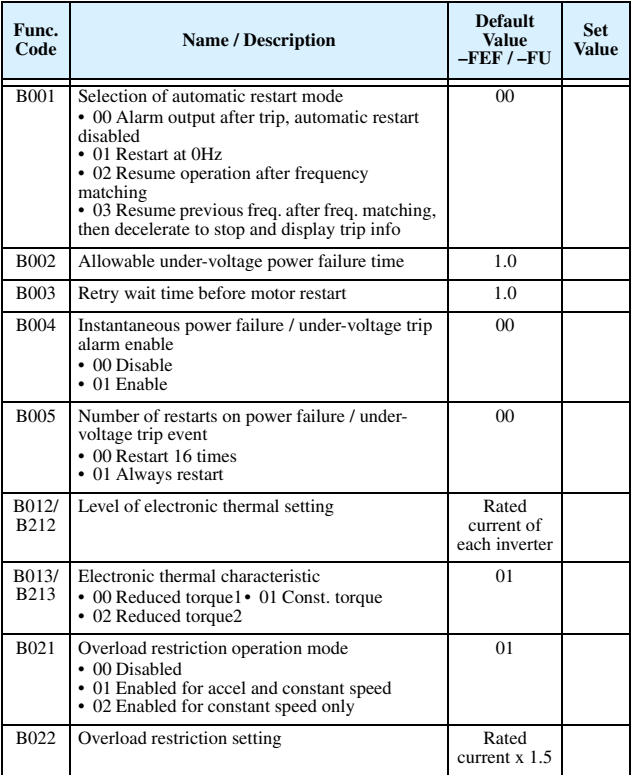

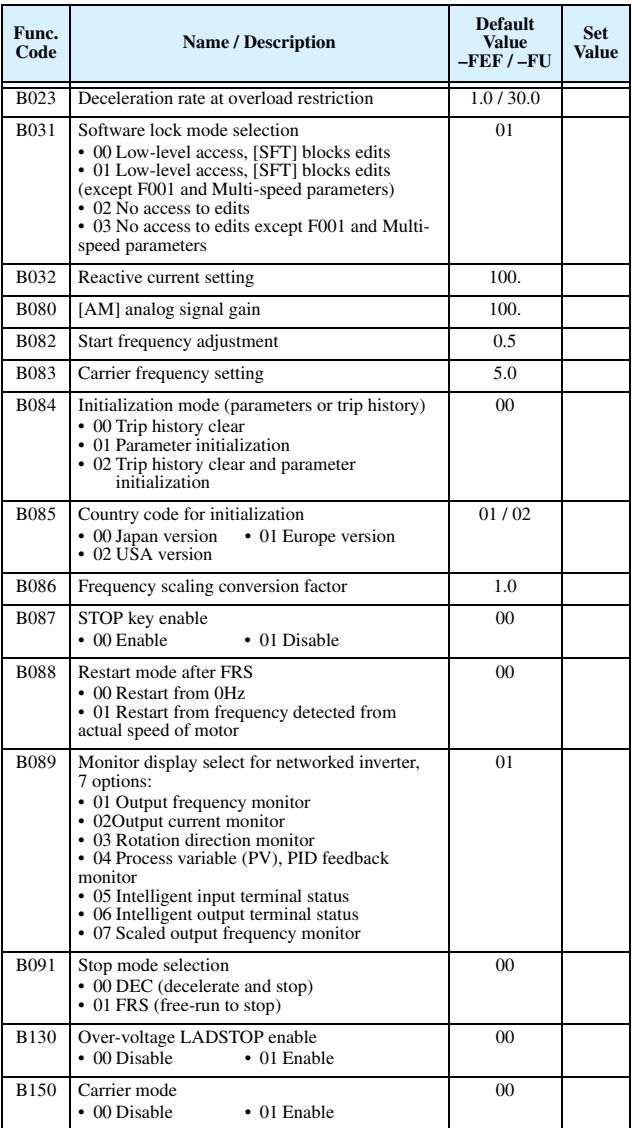

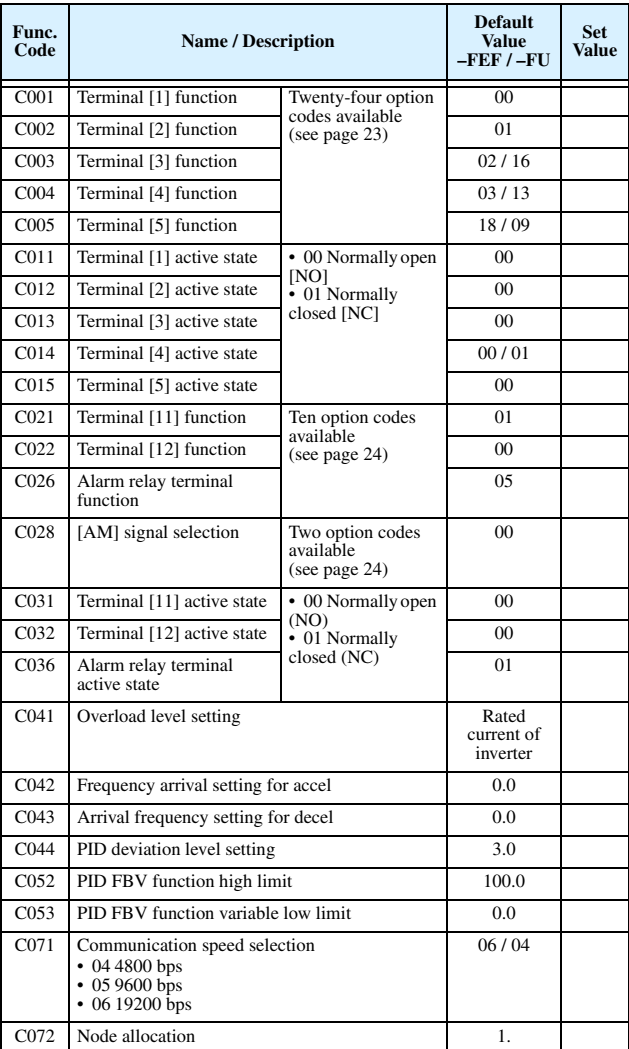

#### **"C" Group: Intelligent Terminal Functions**

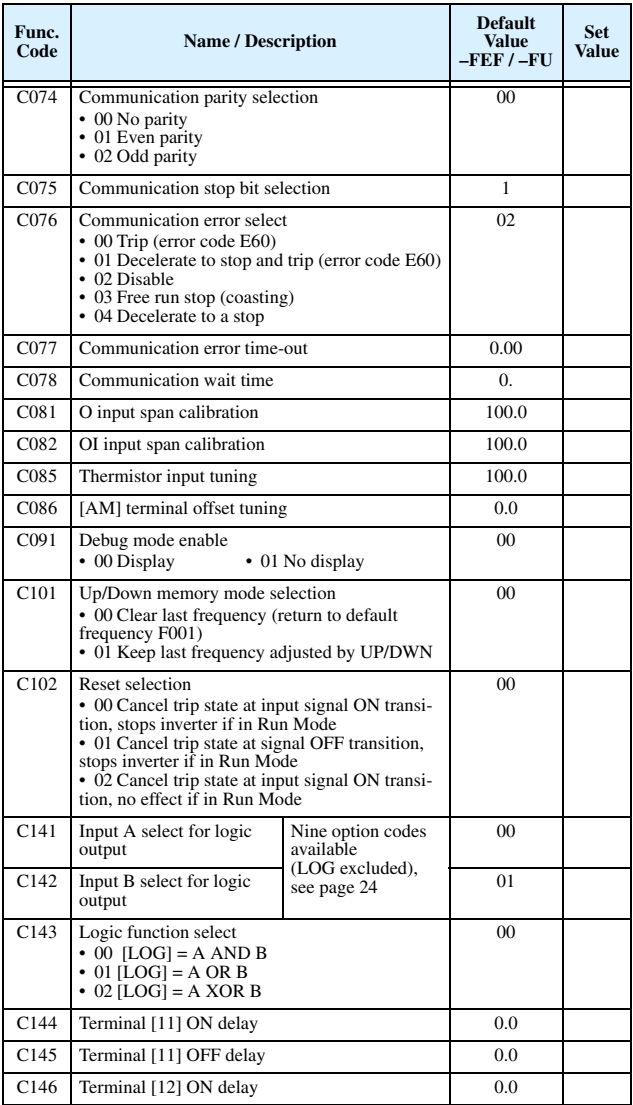

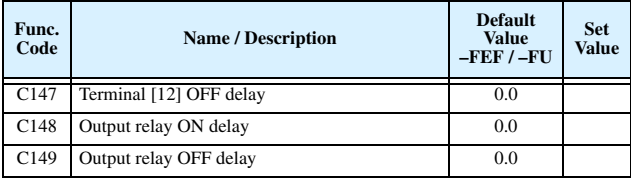

### **"H" Group: Motor Constants Functions**

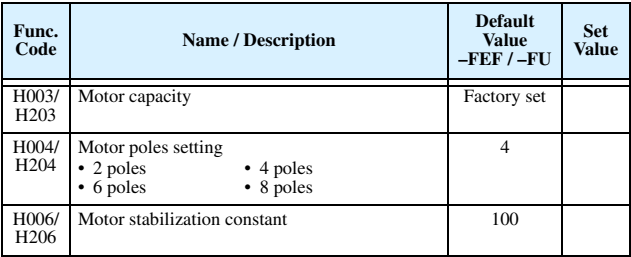

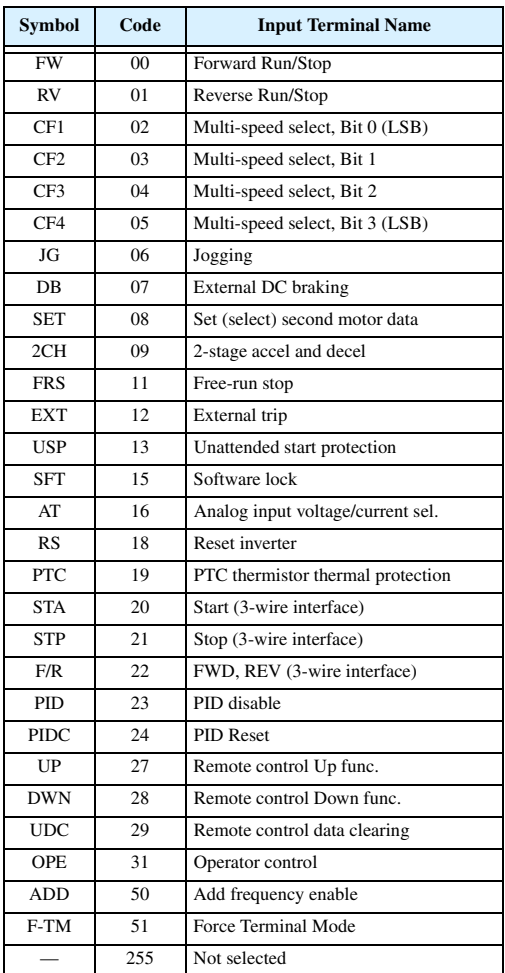

### **Intelligent Input Terminal Listing**

#### **Intelligent Output Terminal Listing**

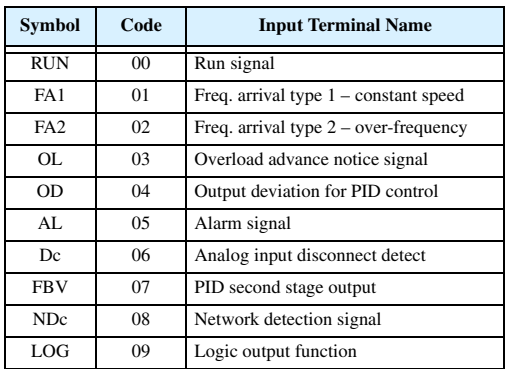

#### **Analog Input Configuration**

The following table shows the parameter settings and [AT] state required to select various analog input sources.

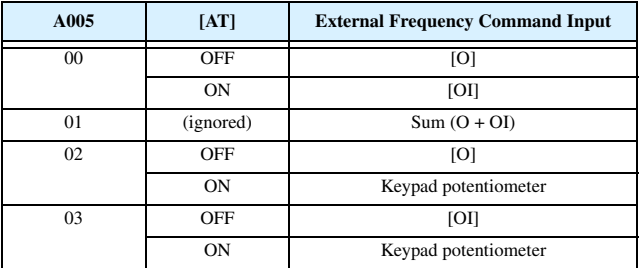

#### **Analog Output Function Listing**

The following table shows the functions available for assignment to the analog output terminal via terminal [AM], option set by C028:

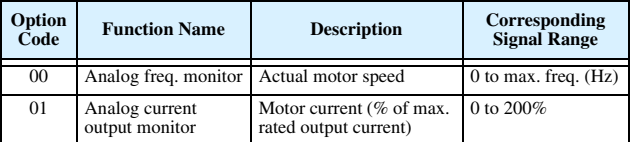